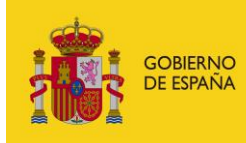

MINISTERIO<br>DE ASUNTOS ECONÓMICOS<br>Y TRANSFORMACIÓN DIGITAL

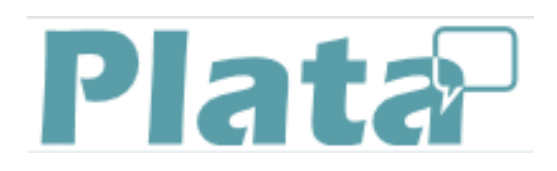

# **PTPLATA**

Plataforma de Traducción Automática

# **FAQ's**

*Versión* **1.0.2** *Fecha de revisión* **01/06/2019** *Realizado por*  **Equipo PTPLATA**

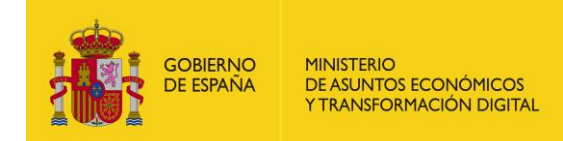

## **HISTÓRICO DE VERSIONES**

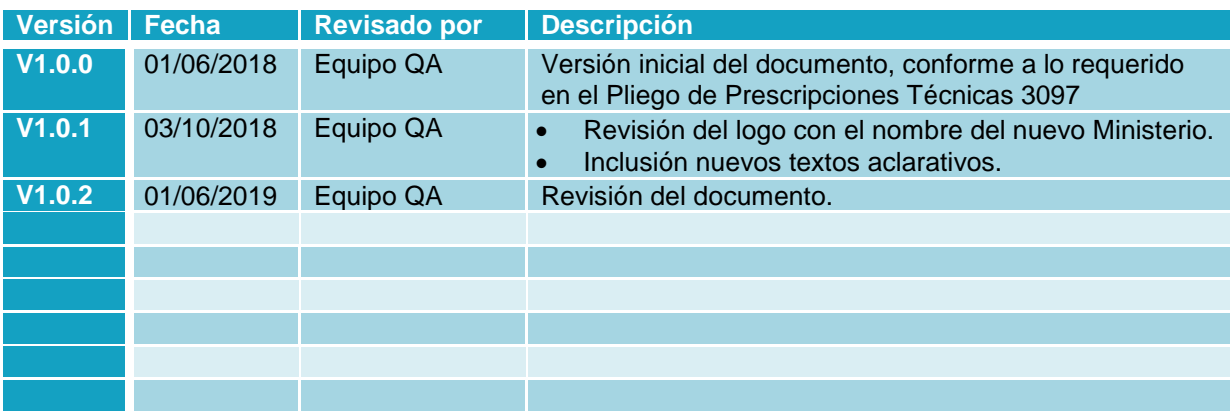

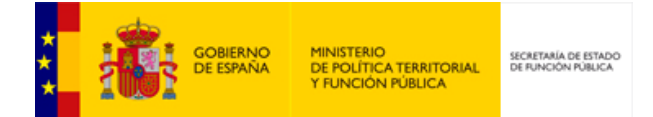

## ÍNDICE

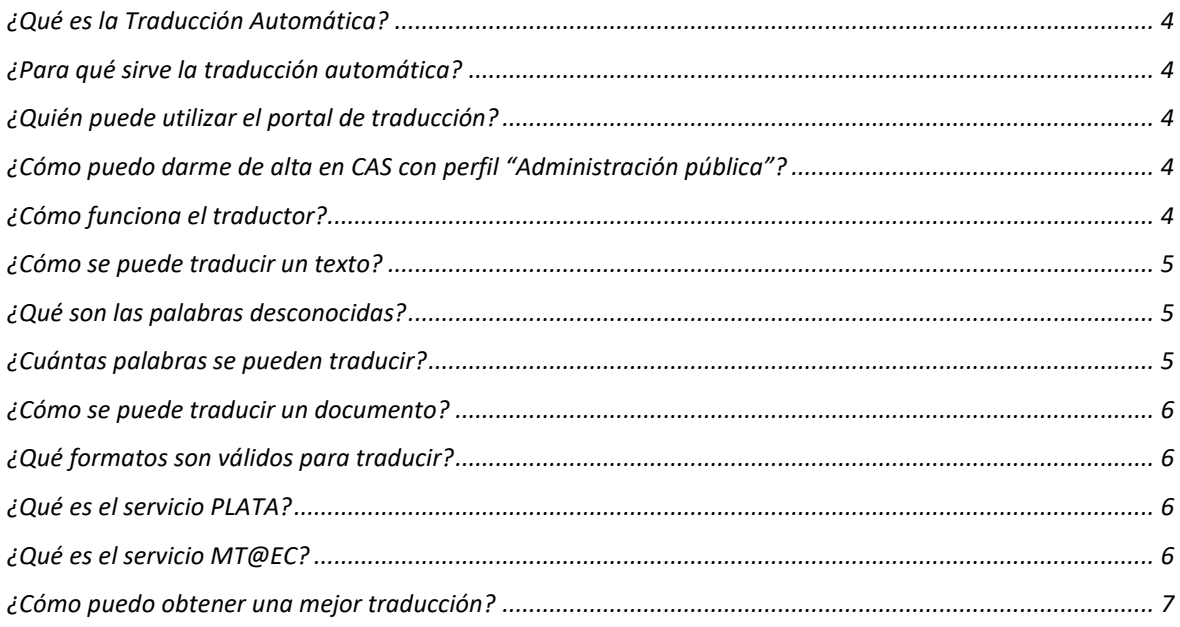

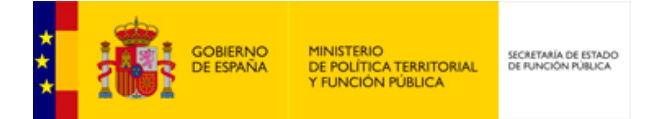

## <span id="page-3-0"></span>**¿Qué es la Traducción Automática?**

Traducción automática es el proceso informático que traduce de un idioma para otro sin requerir la intervención humana. Normalmente la labor del usuario se limita a indicar el texto que desea traducir, su formato, el idioma en que se encuentra y el idioma al que se desea traducir y será la aplicación la que realice automáticamente la traducción.

#### <span id="page-3-1"></span>**¿Para qué sirve la traducción automática?**

La traducción automática facilita la traducción de texto o documentos de y para idiomas que el usuario no precisa dominar. De esta forma se favorece la comunicación y/o el acceso a la información independientemente de los conocimientos lingüísticos del usuario o destinatario.

#### <span id="page-3-2"></span>**¿Quién puede utilizar el portal de traducción?**

El portal de traducción PTPlata está habilitado para los usuarios del CAS que tengan el perfil "Administración pública".

#### <span id="page-3-3"></span>**¿Cómo puedo darme de alta en CAS con perfil "Administración pública"?**

Se deberá registrar en el Portal de Administración Electrónica - PAe.

#### <span id="page-3-4"></span>**¿Cómo funciona el traductor?**

El traductor está compuesto por una serie de módulos por los cuales pasa el texto introducido por el usuario de forma que el último de esos módulos devuelve el texto en la lengua de destino indicada.

El primero de los módulos separa el texto de las posibles marcas de formato y lo envía al segundo, que lo analiza morfológicamente y éste para los siguientes dos, los cuales, entre otras cosas, resuelven posibles ambigüedades de significado y detectan el equivalente en la lengua de destino consultando sus diccionarios (tiene tres: uno por idioma y otro bilingüe). Después de esos análisis el texto pasa al módulo de transferencia estructural, que reordena las palabras o secuencias de palabras según ciertas reglas gramaticales que resuelven las divergencias entre la lengua de

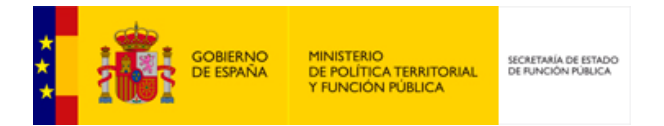

origen y la de destino. Por último, se genera el texto ya traducido y se le devuelve el formato de origen.

#### <span id="page-4-0"></span>**¿Cómo se puede traducir un texto?**

Es muy fácil. Hay que seguir estas 4 acciones:

- 1. Seleccionar el motor de búsqueda.
- 2. Seleccionar el par de idiomas de traducción.
- 3. Introducir el texto a traducir en la caja de texto.
- 4. Pulsar el botón Traducir.

Por ejemplo, si se quiere traducir un texto del gallego al español habrá que seleccionar el motor de traducción que realice la traducción. En el par de idiomas se seleccionará Gallego – Español. Se introducirá el texto que se desea traducir en la primera caja y se pulsará el botón Traducir.

El resultado aparecerá en la caja contigua. El sistema está preparado para que se marquen las palabras desconocidas por el traductor para así poder revisarlas. Es conveniente revisar el texto resultante para verificar que la traducción se ha hecho correctamente.

#### <span id="page-4-1"></span>**¿Qué son las palabras desconocidas?**

Son las palabras que no traduce el sistema y se marcan con un asterisco para así indicar las palabras que necesitan revisión.

Estas palabras no se traducen bien por no estar presentes en los diccionarios del traductor bien por estar mal escritas. Los extranjerismos de uso poco frecuente también se marcan con asterisco. Por eso es altamente recomendable revisar los textos antes de traducirlos.

#### <span id="page-4-2"></span>**¿Cuántas palabras se pueden traducir?**

El sistema no mide el texto por número de palabras sino de caracteres. Se pueden traducir 10000 caracteres cada vez.

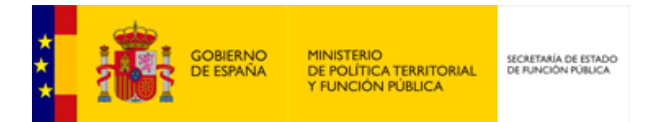

## <span id="page-5-0"></span>**¿Cómo se puede traducir un documento?**

Es muy fácil. Hay que seguir estas 4 acciones:

- 1. Seleccionar el motor de búsqueda
- 2. Seleccionar el par de idiomas de traducción
- 3. Seleccionar, desde el botón Examinar, el documento a traducir
- 4. Pulsar el botón Traducir

Por ejemplo, si se quiere traducir un documento del español al inglés habrá que seleccionar el motor de traducción que realice la traducción. En el par de idiomas se seleccionará Español – Inglés. Se seleccionará el archivo (en un formato admitido) y se pulsará el botón Traducir.

El resultado aparecerá en un nuevo documento con el mismo formato y extensión que el original, pero traducido. Es conveniente revisar el texto resultante para verificar que la traducción se ha hecho correctamente.

#### <span id="page-5-1"></span>**¿Qué formatos son válidos para traducir?**

Se pueden traducir documentos en los siguientes formatos: doc, .docx, .pptx, .xlsx, .pdf, .odt, .ods, .odp, .txt, .html, .xml.

#### <span id="page-5-2"></span>**¿Qué es el servicio PLATA?**

Es el servicio de traducción que permite traducir los idiomas oficiales españoles, francés, inglés y portugués.

El servicio de traducción es síncrono, es decir, una vez solicitada la traducción se mostrará el resultado de la misma.

#### <span id="page-5-3"></span>**¿Qué es el servicio MT@EC?**

Es el servicio de traducción que permite traducir los idiomas oficiales europeos. El servicio de traducción es asíncrono, es decir, una vez solicitada la traducción el usuario deberá esperar a obtener el resultado.

Para ello, el sistema PTPLATA, ha puesto a disposición del usuario una tabla donde podrá visualizar el resultado de la traducción una vez esté disponible.

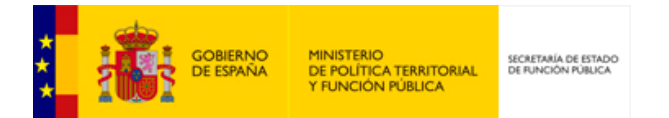

### <span id="page-6-0"></span>**¿Cómo puedo obtener una mejor traducción?**

Existen ciertas acciones que pueden ayudar a obtener una traducción automática de alta calidad. Estos son los consejos más relevantes:

- 1. Corregir el texto original antes de realizar la traducción. Un traductor automático no es un corrector, por lo cual los errores que tenga el texto original afectarán al desempeño del mismo. Por ejemplo, si se quiere traducir la frase *el tendria la libertad* se obtendría como resultado "*o \*tendria a liberdade*", ya que "él" (pronombre) y "tendría" (verbo) son palabras acentuadas en castellano y el traductor identificó, respectivamente, como artículo ("el" sin acento) y como palabra desconocida.
- 2. Las frases cortas y simples favorecen que las traducciones sean correctas, ya que es más fácil evitar de esta forma posibles ambigüedades. Un texto ambiguo resultará en una traducción ambigua.
- 3. Cuidar tanto la puntuación como la sintaxis. Ambos elementos son fundamentales para la comprensión de aquello que se quiere expresar y para su correcta transmisión.
- 4. Evitar las expresiones coloquiales e idiomáticas que puedan causar confusión y dificulten la buena comprensión por parte de la persona traductora/lectora y, al mismo tiempo, provoquen errores en la traducción.
- 5. La revisión de la traducción es fundamental ya que los procesos automatizados tienden a empobrecer el idioma.